## **Submission of Certified State of Florida Criminal Records Checks to FDLE**

The customer will first enter DCF's ORI number (FL721911Z) to begin the process.

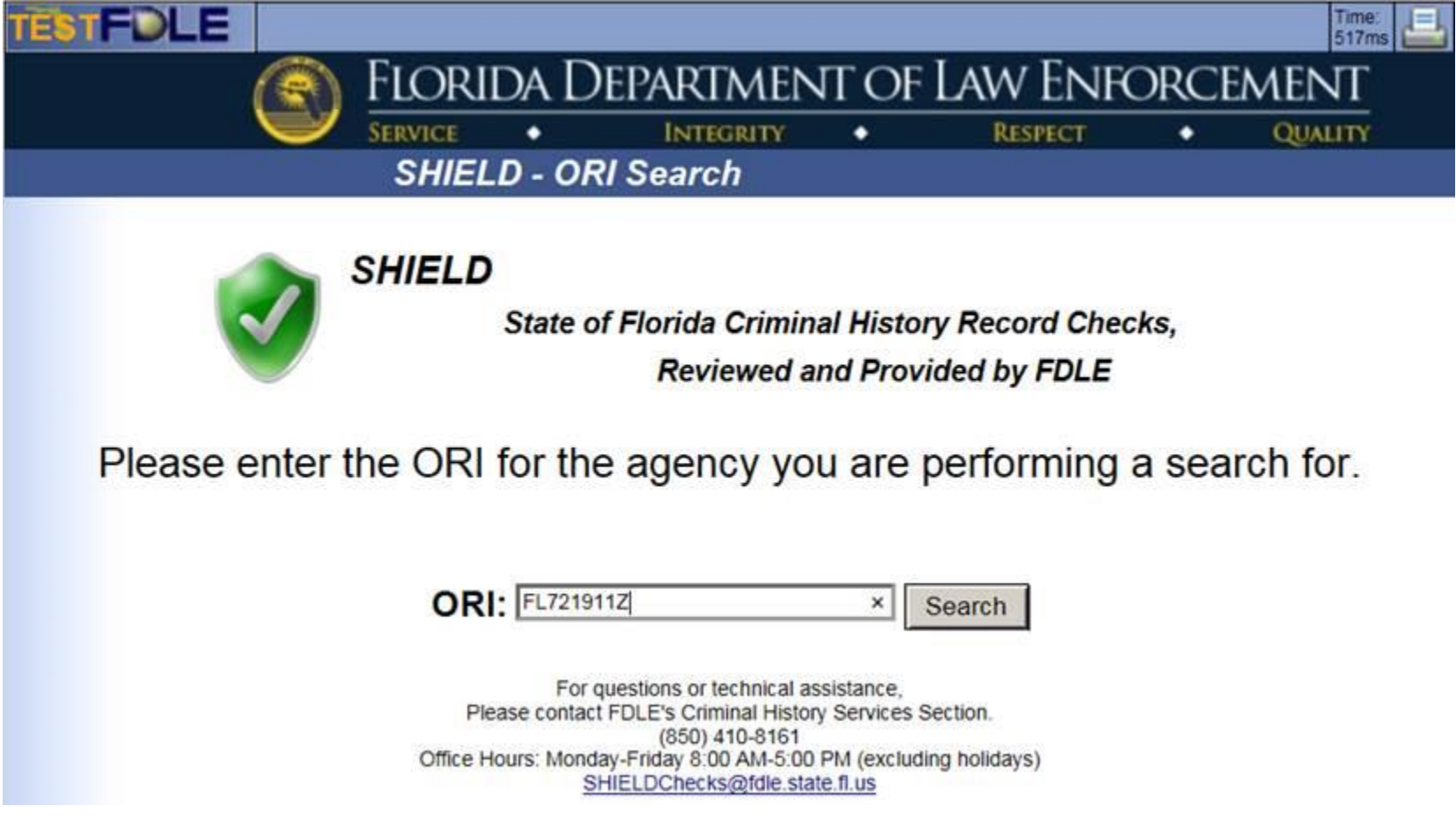

The customer will then enter the demographic information for the individual they want to search.

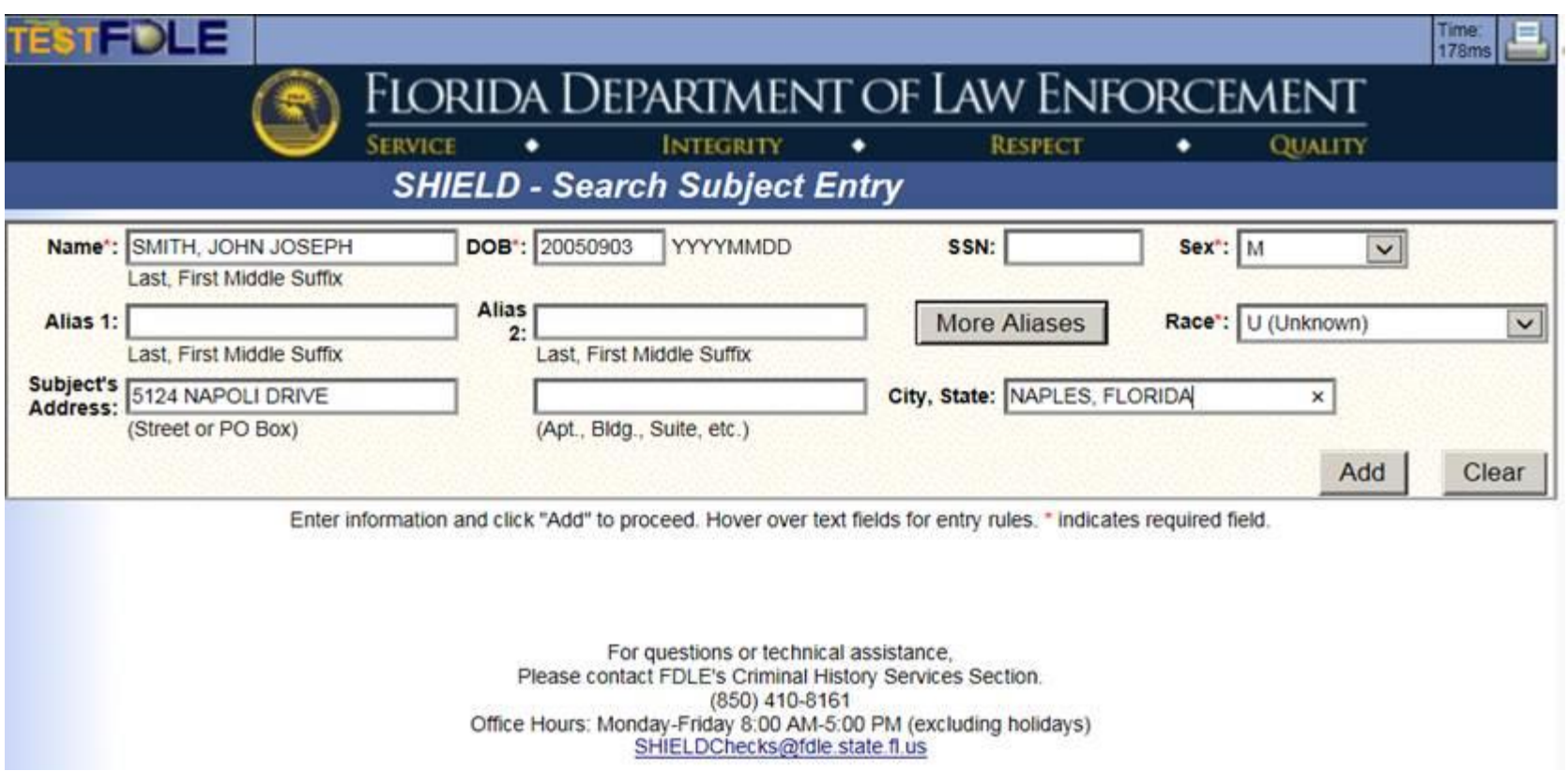

The customer will be given the opportunity to add additional individuals to their request or edit the information they've already entered.

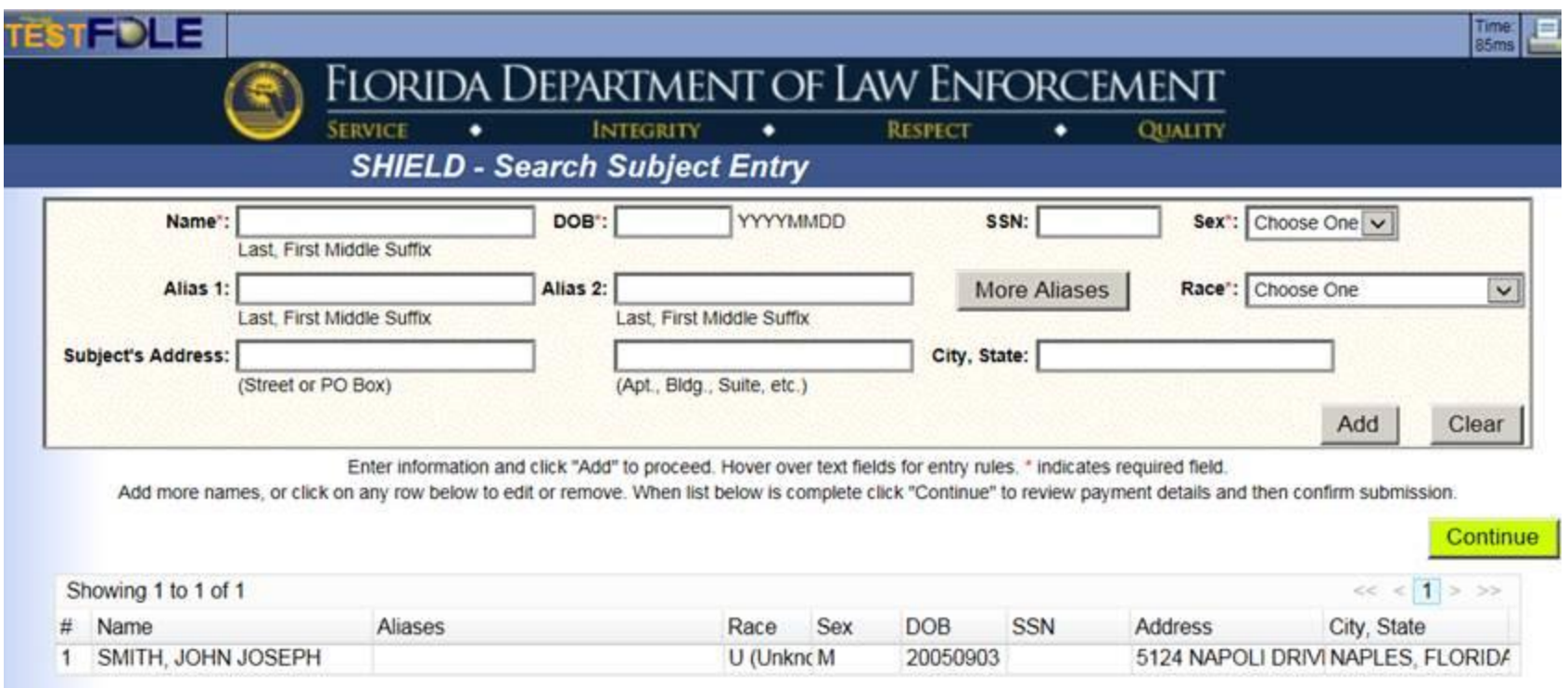

The customer will review their request and if everything is correct they can continue to the payment information page.

**Submission of Certified State of Florida Criminal Records Checks to FDLE**

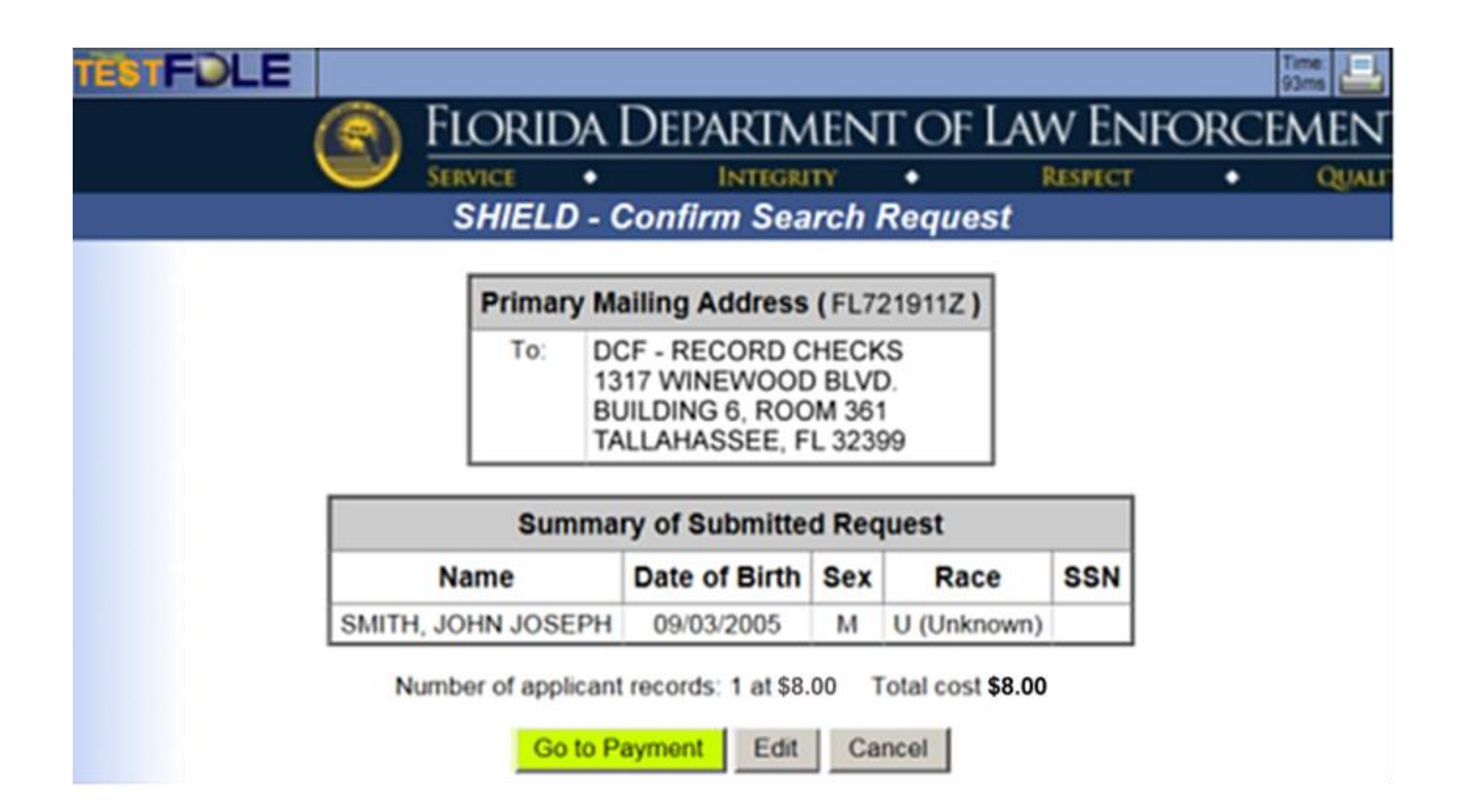

The customer will then enter their credit card information and continue to the payment page to order the search.

## Submission of Certified State of Florida Criminal Records Checks to FDLE

## **Credit Card Name and Address Information**

Do not enter your credit card number here. After you click "Next" you will be directed to FDLE's credit card processor to enter your credit card number.

\* Indicates a Required Field

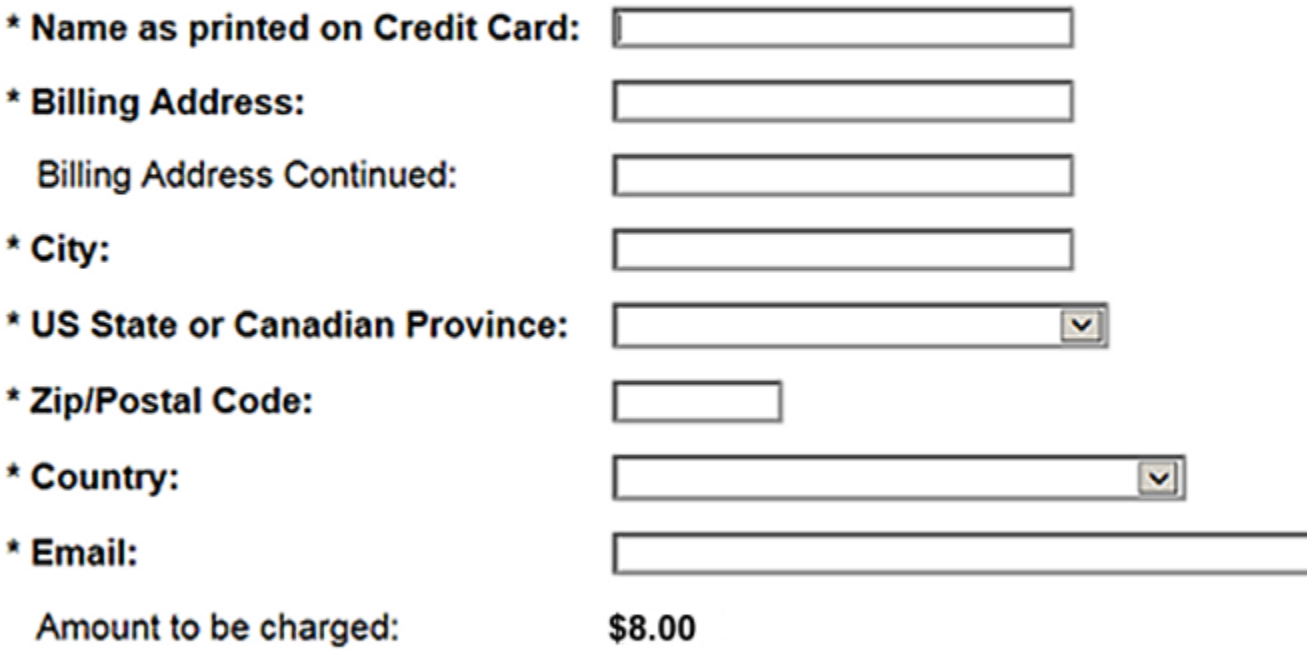

You are about to leave this FDLE website and will be taken to a secure credit card processing site. You will not be able to make any changes to your request once you proceed to the credit card processing site. After credit card processing is complete, you will be able to print or email your receipt. To return to your request to make any changes, press Cancel. To continue to payment processing, check this box.